## **Choose your meal online via UZA@home**

Are you staying at the UZA for several days? Then you can also make your meal choice online via our **patient portal UZA@home. Read how to do this below. If necessary, ask the nursing assistant to help you choose your meals.**

## **How do I submit my meal choices online?**

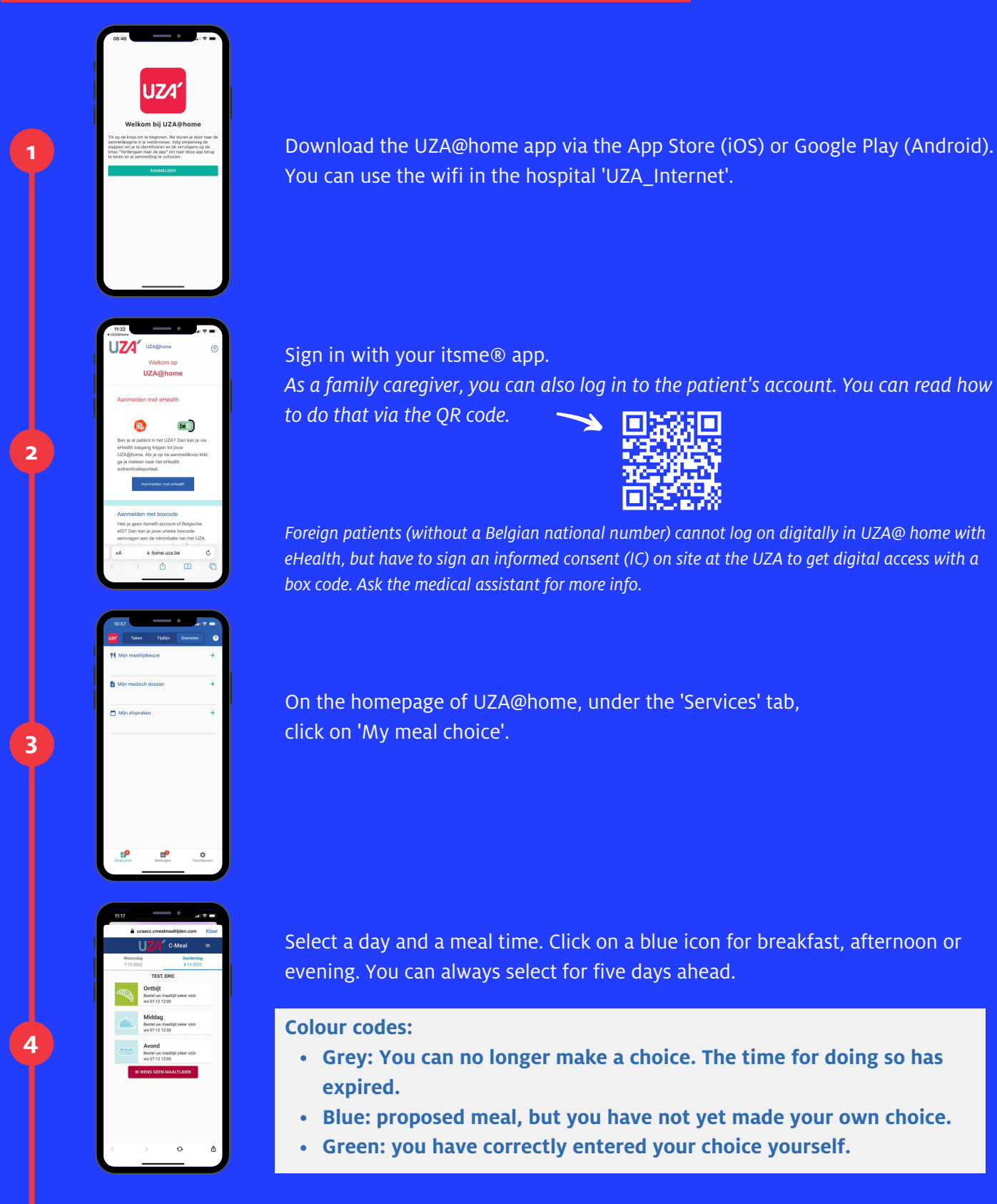

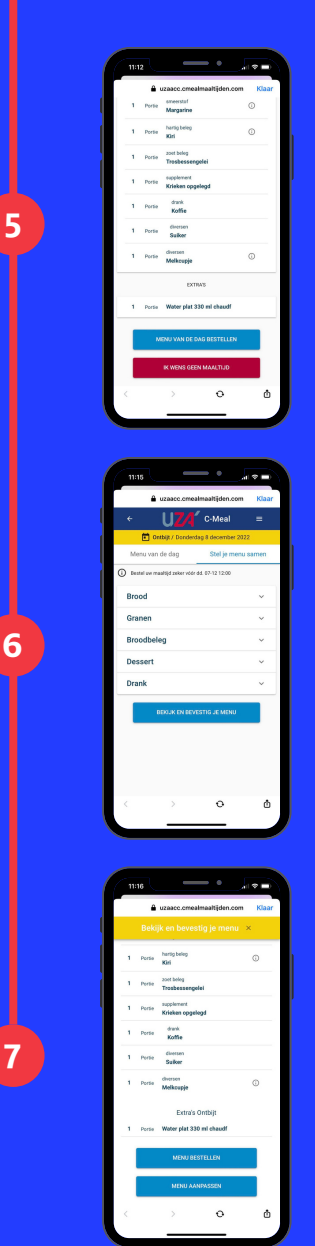

Scroll down to read the proposed menu. If you agree with the proposal, click on the blue bar 'Order menu of the day' at the bottom.

If you want to customise the menu, click on 'Compose your menu' at the top right. Choose from the different ranges.

Then click on 'View and confirm your menu'.

- If you agree with the menu you have created, click 'Order menu'.
- If you still want to make a change, click 'Adjust menu'.

Remember to always confirm.

If you are on a diet, the dishes are adapted to your diet. If your diet changes, your previous choices are lost and you need to enter your new choices.

## **Discover the UZA mobile app**

With UZA@home, we are working on a digital, interactive patient portal. Our patient portal is still under development. Scan the QR code for the latest updates, FAQ and a roadmap on how to install the app.

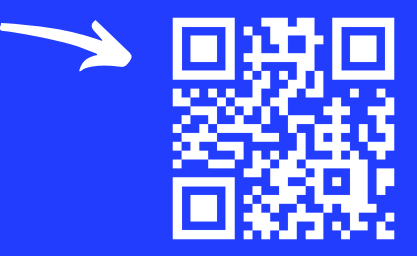

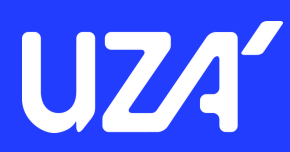